# Работа с ККМ «ЭКР 3102.3 К»

# **КРАТКОЕ ОПИСАНИЕ И СХЕМА СОЕДИНЕНИЯ КОМПЛЕКСА:**

Для работы в составе комплекса управления ТРК через контроллеры "ДОЗА-У.21" ККМ "ЭКР 3102.3К" (версия программного обеспечения: *936-00*) оборудована соответствующей интерфейсной платой. Кассовый аппарат позволяет обеспечить управление 16-ю ТРК. При работе на ККМ отпуск нефтепродуктов возможен только через кассовый аппарат. Все функции ККМ описанные в "ИНСТРУКЦИИ ПО ЭКСПЛУАТАЦИИ" сохраняются и могут использоваться в работе.

Контроллеры "Доза-У.21" подключаются к ККМ через шлейф "Доза-ККМ" и переходной кабель:

*Контроллеры «Доза-У.21» ККМ «ЭКР 3102.3К»* 

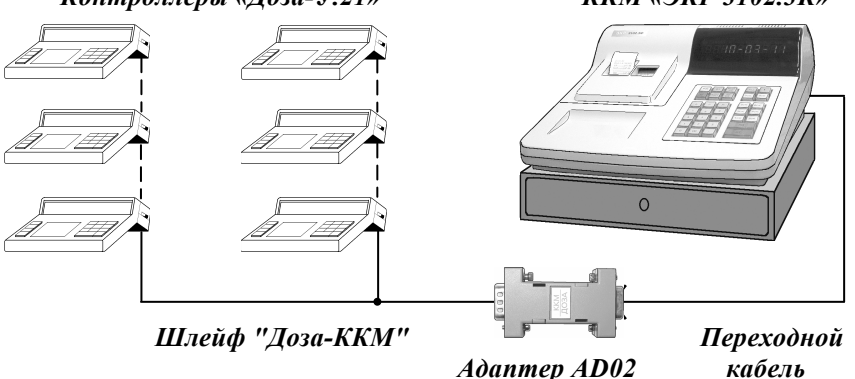

На задней стороне кассового аппарата находится планка с разъёмами для подключения периферийных устройств:

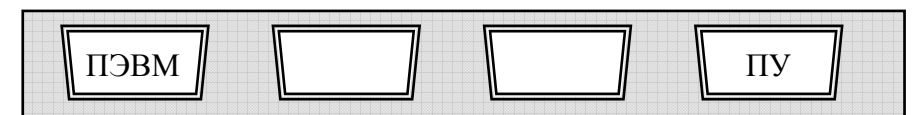

где:

- ПЭВМ - разъем для подключения ПЭВМ;

- ШК - разъем для подключения считывателя штриховых кодов;

- МК - разъем для подключения дополнительного оборудования;

- ПУ - разъем для подключения КТРК.

Нумерация и назначение выводов разъёмов приведены в документации, поставляемой с кассовой машиной.

# **Таблица распайки переходного кабеля для работы ККМ с контроллерами "ДОЗА-У21":**

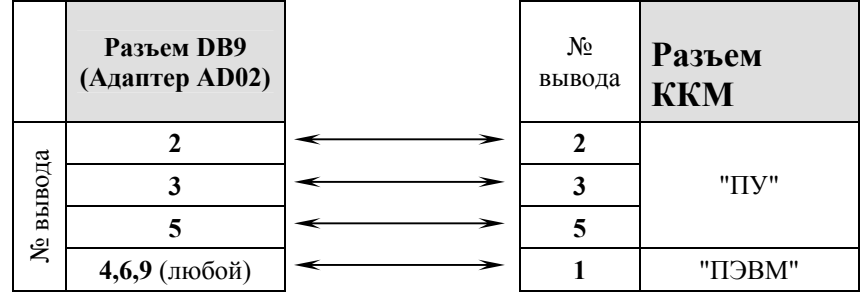

# **Шунтовые соединители (нумерация и назначение)**

*S3 S2 S1* 

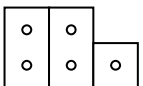

S1 - подключение аккумуляторной батареи питания ОЗУ;

S2 - запрет сброса общих накоплений в процессе работы, установка требования гашения при перепрограммировании даты, запрет перепрограммирования даты, меньше текущей (для нефискализированной машины);

S3 - тестирование каналов связи, доступ к программированию сетевого номера машины (ПРСНО) и конфигурированию оборудования АЗС (ПРГСО).

# **ПОДГОТОВКА КАССОВОГО АППАРАТА К РАБОТЕ:**

#### R Режим программирования АЗС:

Режим программирования АЗС используется для задания цены нефтепродуктов по каждой ТРК и поступления в емкости резервуаров в соответствии с требованиями конкретного потребителя.

Имеются следующие подрежимы программирования:

- «**ПРГЦБ?**» - программирование цен топлива по ТРК;

- «**ПРГЕ?**» - программирование количества топлива в резервуарах.

Машина находится на входе в кассовый режим, на индикаторах отображается:

*?* 

Для выбора конкретного подрежима программирования АЗС необходимо: **а)** выбрать режим программирования АЗС «ПРГ АЗС?», нажимая клавишу **"РЖ"**; **б-в)** нажать клавишу **"ИТ"** и ввести пароль (по умолчанию: 000000).

При правильном вводе пароля на индикаторах отобразится: *ПРГЦБ?* 

**г)** выбрать клавишей **"ПИ"** необходимый подрежим программирования;

**д)** нажать клавишу **"ИТ"** для подтверждения выбора конкретного подрежима программирования, отображенного на индикаторах;

#### **Примечания:**

1 Нажатие клавиши **"РЖ"** осуществляет выход из конкретного подрежима программирования.

2 Двойное нажатие клавиши **"РЖ"** осуществляет выход из режима программирования.

# R **Программирование цены топлива «ПРГЦБ»**

Данный режим позволяет запрограммировать цены топлива для каждой ТРК, используемые при наличном и безналичном расчетах:

- одну основную цену (программирование этой цены обязательно),

- 16 дополнительных цен (программирование этих цен проводится по мере необходимости); дополнительной цене соответствует свой код цены (с 1 по 16 КЦ на каждую ТРК).

**ВНИМАНИЕ! НЕОБХОДИМО ПОМНИТЬ, ЧТО ЦЕНЫ ЗА ТОПЛИВО СВЯЗАНЫ ТОЛЬКО С ДАННОЙ ТРК.** 

## **ВНИМАНИЕ! КОРРЕКТИРОВКА ЦЕН ВОЗМОЖНА ТОЛЬКО ПОСЛЕ ПРОВЕДЕНИЯ ГАШЕНИЯ ПО ДАННОЙ ТРК, ТОЧНЕЕ, ПРИ ОТСУТСТВИИ ПРОДАЖ ПО ИЗМЕНЯЕМОЙ ЦЕНЕ.**

Для программирования цен топлива необходимо выполнить следующие действия:

**а)** выбрать режим программирования цены топлива «ПРГЦБ ?»;

**б)** нажать клавишу **"ИТ"**; на индикаторах отобразится: *ПРГЦБ*

**в)** ввести с помощью цифровой клавиатуры номер ТРК ( от 1 до 16);

**г)** нажать клавишу **"ИТ"** на индикаторах отобразится: *хх у.уу*

где xx - номер ТРК;

y.yy - основная цена за 1 литр топлива по данной ТРК.

Для программирования основной цены топлива выполнить действия перечислений **д)-ж)**. Для программирования дополнительных цен выполнить действия перечислений **з)-н)**.

**д)** для изменения цены нажать клавишу **"ПИ"**;

На индикаторах отобразится: *хх = у.уу*

где xx - номер ТРК,

y.yy - основная цена за 1 литр топлива по данной ТРК;

**е)** ввести с помощью цифровой клавиатуры новую цену топлива;

**ж)** нажать клавишу **"ИТ"**;

Для программирования основных цен топлива по другим ТРК, необходимо выполнить действия перечислений **в)-ж)**;

**з)** по нажатию клавиши **"Бнал/Ф2** на индикаторе отобразится: *ПРГДЦ*

**и)** для введения или корректировки дополнительной цены с помощью цифровой клавиатуры ввести номер кода цены топлива;

**к)** нажать клавишу **"ИТ"**; На индикаторах отобразится: где xx - номер кода цены; *хх у.уу*

#### ПРОДУКЦИЯ ФИРМЫ

 y.yy - цена за 1 литр топлива по данной ТРК, привязанная к введенному коду цен; **л)** для изменения цены нажать клавишу **"ПИ"**. На индикаторах отобразится:

где xx - номер кода цены,

 y.yy - цена за 1 литр топлива по данной ТРК, привязанная к введенному коду цен; **м)** ввести с помощью цифровой клавиатуры новую цену топлива;

**н)** нажать клавишу **"ИТ"**. На индикаторах отобразится:

Для программирования других дополнительных цен  $\mu$  (сдимо выполнить действия перечислений **в)**, **г)**, **з)-н)**. *ПРГЦБ*

Для отмены запрограммированной цены необходимо после нажатия клавиши **"ПИ"** перечисление **л)** нажать клавишу **"00"**.

Нажать клавишу **"ИТ"**.

Если хотите распечатать все запрограммированные коды цен по данной ТРК, необходимо нажать клавишу **"КЦ"**.

#### R **Программирование количества топлива в резервуарах «ПРГЕ»**

Данный режим позволяет запрограммировать поступление топлива в резервуары.

**ВНИМАНИЕ! ПРИ ВХОДЕ В ЭТОТ РЕЖИМ ЗАДАННОЕ КОЛИЧЕСТВО ТОПЛИВА СЧИТАЕТСЯ ПОСТУПЛЕНИЕМ И ПРИБАВЛЯЕТСЯ К УЖЕ ИМЕЮЩЕМУСЯ ТОПЛИВУ В РЕЗЕРВУАРЕ.** 

При каждом поступлении топлива на АЗС оператор **обязан** запрограммировать поступление топлива.

Во время первого программирования количества топлива в резервуаре, необходимо задать то количество, которое находится выше заборника, чтобы при полной выдаче не произошло засоса воздуха в ТРК.

*ПРГЕ*

*С*

Для программирования поступления топлива выполнить следующие действия:

**а)** выбрать режим программирования «ПРГЕ ?»;

**б)** нажать клавишу **"ИТ"**. На индикаторах отобразится:

**в)** нажать клавишу **"ПИ"**. На индикаторах отобразится:

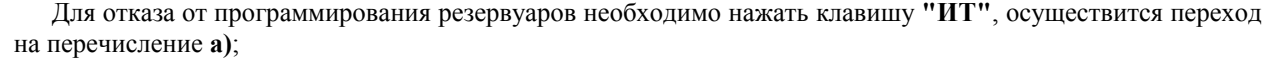

**г-д)** с помощью цифровой клавиатуры задать номер резервуара (от 1 до 16) и нажать клавишу "ИТ". На индикаторах отобразится: *ХХ Y.YY* 

где XX - номер резервуара,

Y.YY - количество топлива в резервуаре;

**е)** нажать клавишу **"ПИ"**. На индикаторах отобразится: *ХХ = Y.YY* 

**ж)** с помощью цифровой клавиатуры задать количество топлива в литрах (не более 99999.99 литров); **з)** нажать клавишу **"ИТ"**. На индикаторах отобразится номер резервуара и

суммарное количество литров.

**ВНИМАНИЕ! ЕСЛИ ПОСЛЕ НОМЕРА РЕЗЕРВУАРА ОТОБРАЖАЕТСЯ БУКВА "А", ЭТО ОЗНАЧАЕТ, ЧТО КОЛИЧЕСТВО ТОПЛИВА В РЕЗЕРВУАРЕ ПРЕВЫШАЕТ 100000.00 ЛИТРОВ.**

#### R **Программное конфигурирование оборудования АЗС (ПРГСО):**

**ВНИМАНИЕ! Перед началом программирования выключить машину, снять шунтовой соединитель S3, включить машину. По окончании программирования выключить машину, установить шунтовой соединитель S3.** 

Данный режим позволяет запрограммировать следующие параметры:

а) тип КТРК, через который машина управляет ТРК (СО);

б) скорость обмена машины с КТРК (УС);

в) номер подключенной колонки (С);

д) тип запуска и дискретность отпуска (Р);

е) номер резервуара (Е);

ж) тип топлива (Г);

з) марку топлива (Н);

и) параметры управления КТРК.

**Для программирования типа подключаемого устройства и задания скорости обмена с ним выполнить следующие действия:** 

**а-б)** выбрать режим программного конфигурирования оборудования АЗС (ПРГСО?) и нажать клавишу **"ИТ"**. На индикаторах отобразится:

где \* - номер типа устройства

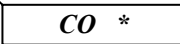

**ВНИМАНИЕ! Для КТРК "ДОЗА-У.21" тип устройства= 4**.

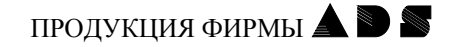

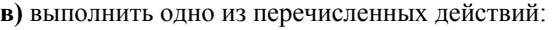

- 1) если номер типа устройства изменять не нужно, то переходим к выполнению перечисления **е)**;
- 2) для выхода из режима нажать клавишу **"РЖ"**;

3) для корректировки номера типа устройства, необходимо нажать клавишу **"ПИ"**. На индикаторах отобразится:  $CO = *$ 

где \* - номер типа устройства.

**г)** нажимая клавишу **"ПИ"**, установить требуемый номер типа устройства;

**д)** нажать клавишу **"ИТ"** для подтверждения выбранного номера типа устройства;

На индикаторах отобразится: где х - номер типа подключаем $\begin{bmatrix} CO & x \ \end{bmatrix}$  $\alpha$ 

**е)** нажать клавишу **"ИТ"**; На индикаторах отобразится:

где \* - номер скорости обмена машины и КТРК.

Можно задать следующие номера скорости обмена:

- 0 - 1200 бит/сек;

- 1 - 2400 бит/сек;

- 2 - 4800 бит/сек;

- 3 - 9600 бит/сек.

#### **ВНИМАНИЕ! ДЛЯ КТРК ТИПА "ДОЗА" СКОРОСТЬ ОБМЕНА - 9600 БИТ/СЕК.**

**ж)** если номер скорости обмена изменять не нужно, то переходим к выполнению перечисления **к)**; Для корректировки номера скорости обмена, необходимо нажать клавишу **"ПИ"**;

На индикаторах отобразится:  $$ 

**з-и)** нажимая клавишу **"ПИ"**, установить необходимый номер скорости обмена и нажать клавишу **"ИТ"** для подтверждения выбранного номера скорости обмена;

На индикаторах отобразится: где \* - номер выбранной скор *УС* 

**к)** нажать клавишу **"ИТ"**. На индикаторах отобразится:

**л)** для завершения работы нажать клавишу **"ИТ"**, осуществляется переход на **в)**, или переходим к программированию параметров работы машины с КТРК, которое приведено ниже и расписано для каждого КТРК отдельно.

*С*

## R **Программирование ККМ для работы с контроллерами серии "Доза", работающими по универсальному протоколу "SAMSUNG".**

Согласно вышеописанному программированию типа подключаемого устройства и задания скорости обмена задан номер типа устройства ( СО ) =4;

На индикаторах отображается:

Для задания параметров работы машины следующие действия:

*С*

**а)** с цифровой клавиатуры задать номер ТРК (от 1 до 16);

**б)** нажать клавишу **"ИТ"**. На индикаторах отобразится:

где: ХХ - номер ТРК,

*XX P Y* 

Y - дискретность отпуска нефтепродукта: - 0 - дискретность 1 литр,

- 1 - дискретность 0,01 литра;

**в)** если дискретность отпуска нефтепродукта изменять не нужно, то переходим к выполнению перечисления **е)**. Для корректировки дискретности отпуска, необходимо нажать клавишу **"ПИ"**;

На индикаторах отобразится: *XX P=Y* 

**г)** нажимая клавишу **"ПИ"**, установить необходимую дискретность отпуска;

**д)** нажать клавишу **"ИТ"** для подтверждения выбранной дискретности отпуска;

На индикаторах отобразится:

где уу – выбранная дискретно  $||$  XX  $P_{VV}$ 

**е)** нажать клавишу **"ИТ"**. На индикаторах отобразится: где XX - номер ТРК, *XX PyyEzz* 

zz - номер резервуара, из которого ТРК берет топливо.

**ж)** если номер резервуара изменять не нужно, то переходим к выполнению

перечисления **з)**. При необходимости, с помощью цифровой клавиатуры установить номер резервуара, из которого данная ТРК берет топливо (1-16);

 $$ 

**з)** нажать клавишу **"ИТ"**; На индикаторах отобразится: где \* - тип топлива.

$$
\frac{1 \text{ mO} \text{A} \text{y} \text{N} \text{m}}{XX \quad \Gamma^*}
$$

Ш

Можно задать следующие типы топлива:

0 - КР (керосин);

1 - ДТ (дизтопливо);

2 - А (бензин);

3 - АИ (бензин);

4 - М (масло);

5 – произвольное название (буквы и цифры в любом порядке – не более четырех символов).

**и)** если тип топлива изменять не нужно, то переходим к выполнению перечисления **м)**. Для корректировки типа топлива, необходимо нажать клавишу **"ПИ"**.

На индикаторах отобразится:

**к**) нажимая клавишу "ПИ", упить необходимый тип топлива; **л)** нажать клавишу **"ИТ"** для  $\parallel$   $\overline{X}X$   $\parallel$   $\overline{I} = \overline{X}$  **подтер**жденного типа топлива;  $$ 

На индикаторах отобразится:

где yy - выбранный тип топлива; *XX Г= уу*

Если выбран тип топлива от "0" до "4", далее выполнить действия перечисления **м)**.

*Примечание:* Если выбран тип топлива «5», то на индикаторе отобразится:

 $\overline{XX$   $\overline{TSB}}$   $\overline{TSB}$   $\overline{S}$   $\overline{S}$   $\over$ 

*XX Г5Б*

программирования букв.

Если из этой позиции нажать клавишу **"ИТ"**, программируется название топлива "ГАЗ" и машина выходит на программирование следующей ТРК ( перечисление **о)**).

Если же мы хотим запрограммировать произвольное название топлива, необходимо ввести с клавиатуры значение кода символа (не более четырех кодов) в соответствии с таблицей кодов символов, (от 00 до 33), нажимая после введения каждого кода клавишу **"ИТ"**.

Для программирования цифровых значений надо нажать клавишу **"1СК"** ввести с клавиатуры цифры от 0 до 9, после ввода каждой цифры необходимо нажать клавишу **"ИТ"**.

Возврат к программированию букв - по клавише **"1СК"**.

**м)** нажать клавишу **"ИТ"**; На индикаторах отобразится:

Таким образом, можно запрограммировать название топлива, которое будет печататься в чеках при отпуске топлива по данной ТРК, количество символов при этом (буквы и цифры в любом порядке) должно быть не более четырех. При программировании произвольного названия газового топлива перед вводом кодов символов необходимо нажать клавишу **" . "**.

Далее выполнить действия перечисления **о)**.

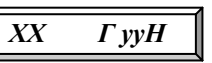

**н)** если марку топлива изменять не нужно, то переходим к выполнению перечисления **о)**, при необходимости, с помощью цифровой клавиатуры установить марку топлива (две цифры);

**о)** если для данных КТРК необходимо изменить параметры управления ТРК, нажать клавишу **"ПИ"**, для завершения программирования – нажать клавишу **"ИТ"**. На индикаторах отображается:

Далее, в случае необходимости, запрограмировать дрестретировать детрийских повторив вышеперечисленные действия или нажать клавишу **"РЖ"** для выхо $\|\mathbf{C}\|$  **и**аммирования ТРК. *С*

## **Работа на ККМ в режиме отпуска нефтепродуктов:**

#### R **Отпуск топлива на заданное количество литров (команда "ДОЗА"):**

- Ввести необходимое количество литров (с учетом сотых долей) и нажать клавишу **"ИТ"**;
- Ввести номер ТРК, нажать клавишу **"ИТ"** (при этом на индикаторе отобразится номер колонки и сумма оплаты);
- Нажать клавишу **"ИТ"**  заканчивается печать чека, а на КУ ТРК подается команда "ГОТОВНОСТЬ" КОЛОНКИ;

## R **Отпуск топлива на заданную сумму:**

Данная команда применяется при необходимости отпуска топлива на сумму определяемую клиентом. В этом случае количество литров высчитывается ККМ автоматически и передаётся в контроллер управления ТРК аналогично команде "ДОЗА".

Для выполнения этой команды:

- Ввести с цифровой клавиатуры заданную сумму и нажать клавишу **"ПИ"**;
- Ввести номер ТРК, нажать клавишу **"ИТ"** (при этом на индикаторе отобразится номер колонки и сумма оплаты);
- Нажать клавишу **"ИТ"**  заканчивается печать чека, а на КТРК подается команда "ГОТОВНОСТЬ" КОЛОНКИ;

ПРОЛУКНИЯ ФИРМЫ $\blacktriangle$ 

## R **Оформление возврата:**

- Нажать последовательно клавиши **"АН/ВЗ"** и **"ИТ"**;
- Ввести с цифровой клавиатуры номер ТРК и нажать клавишу **"ИТ"**;
- Закрыть чек возврата нажатием на клавишу **"ИТ"**;

#### **Примечание:**

- 1. Если топливо клиенту было отпущено полностью, то на индикаторе кассира появляется символ **"Е"** <sup>и</sup> раздается звуковой сигнал. Для дальнейшей работы необходимо нажать клавишу сброса **"С"**.
- 2. Машина запоминает информацию <sup>о</sup> чеке, отпустившем топливо на данную ТРК,

<sup>и</sup> автоматически возвращает сумму <sup>с</sup> налогом, если она была введена <sup>с</sup> налогом. Если сумма была введена без налога, то при завершении чека возврата делается остановка. Для закрытия чека нажать клавишу "ИТ" или, при необходимости, оформить налог.

- 3. Обязательно сделать повторный чек, т.к. оригинальный чек возврата вручается клиенту взамен исходного чека, <sup>а</sup> повторный чек возврата вместе <sup>с</sup> исходным чеком подшиваются к сменному отчету.
- 4. Так как чек возврата не является фискальным документом согласно "Типовых правил эксплуатации контрольно-кассовых машин при осуществлении денежных расчетов с населением", то все возвраты <sup>в</sup> течение смены оформляются актом <sup>с</sup> приложением чеков покупки <sup>и</sup> возврата. Сумма возвратов не учитывается при записи <sup>в</sup> ФП итога сменных продаж.

#### R **Отпуск топлива "До полного бака":**

При выборе этой услуги клиент сначала заливает топливо в бак, а затем оплачивает его стоимость. Для осуществления данной команды:

- Нажать клавишу **"7СК"**, затем ввести номер колонки и нажать клавишу **"ИТ"**;
- Ввести полученную от клиента сумму задатка и нажать клавишу **"ИТ"**;
- После выполненных действий на контроллер "ДОЗА" подается расчетное количество литров и команда "ГОТОВНОСТЬ" КОЛОНКИ.
- По окончании заправки необходимо:
- перевести колонку в режим "ОСТАНОВ";
- Нажать клавишу **"7СК"**, затем ввести номер колонки и нажать клавишу **"ИТ"**;
- Закрыть чек нажатием клавиши **"ИТ"**;

## **Отчёты:**

Перечень и описание отчётов, которые можно получить на ККМ, приведён в "ИНСТРУКЦИИ ПО ЭКСПЛУАТАЦИИ" ККМ.

Итоги дня после выполнения финансового отчёта с гашением записываются в ЭКЛЗ и фискальную память ККМ.